# **Student Board Builder FAQ**

# **Q: What is Board Builder?**

**A:** The Board Builder is a platform for students to create digital stories using both the rich media resources within Discovery Education, as well as student created work.

## **Q: Who can access Board Builder?**

**A:** Students attending a school or district with a Discovery Education license aside from Assessment (only) and Health (only).

## **Q: What are the general steps for students to use the Board Builder tool?**

**A:**

- 1. Students can create and download videos. They collect original video using Flipcams, smart phones, tablets, and other devices. Students select editable video or audio clips from the Discovery Education library. They download their content and the editable Discovery Education content. Aside from downloading content and editing this content, students are also able to drag items from their QuickList or My Favorites without downloading any resources to include in their Board.
- 2. Students use software to construct a video mash-up. This is optional, and again, not required for all Boards. Students can also upload other resources such as images, video, audio and documents to attach to or include in their Board.
- 3. Students can create a Board within Discovery Education using the various editing features including theme, text color, text size, etc. Teachers can then approve the Board for viewing by an audience chosen at the teacher's discretion.

## **Q: Who can view the different Boards created on Board Builder?**

**A:** Dependent on the teacher's approval of the Board, The teacher can choose for a student's Board to be viewed by their school, district or all Discovery Education users.

## **Q: How do students get to the Board Builder tool?**

**A:** Students would select Resource Center and then under Tools they would select Board Builder. There will also be a link on the landing page for students in a tab titled Board Builder.

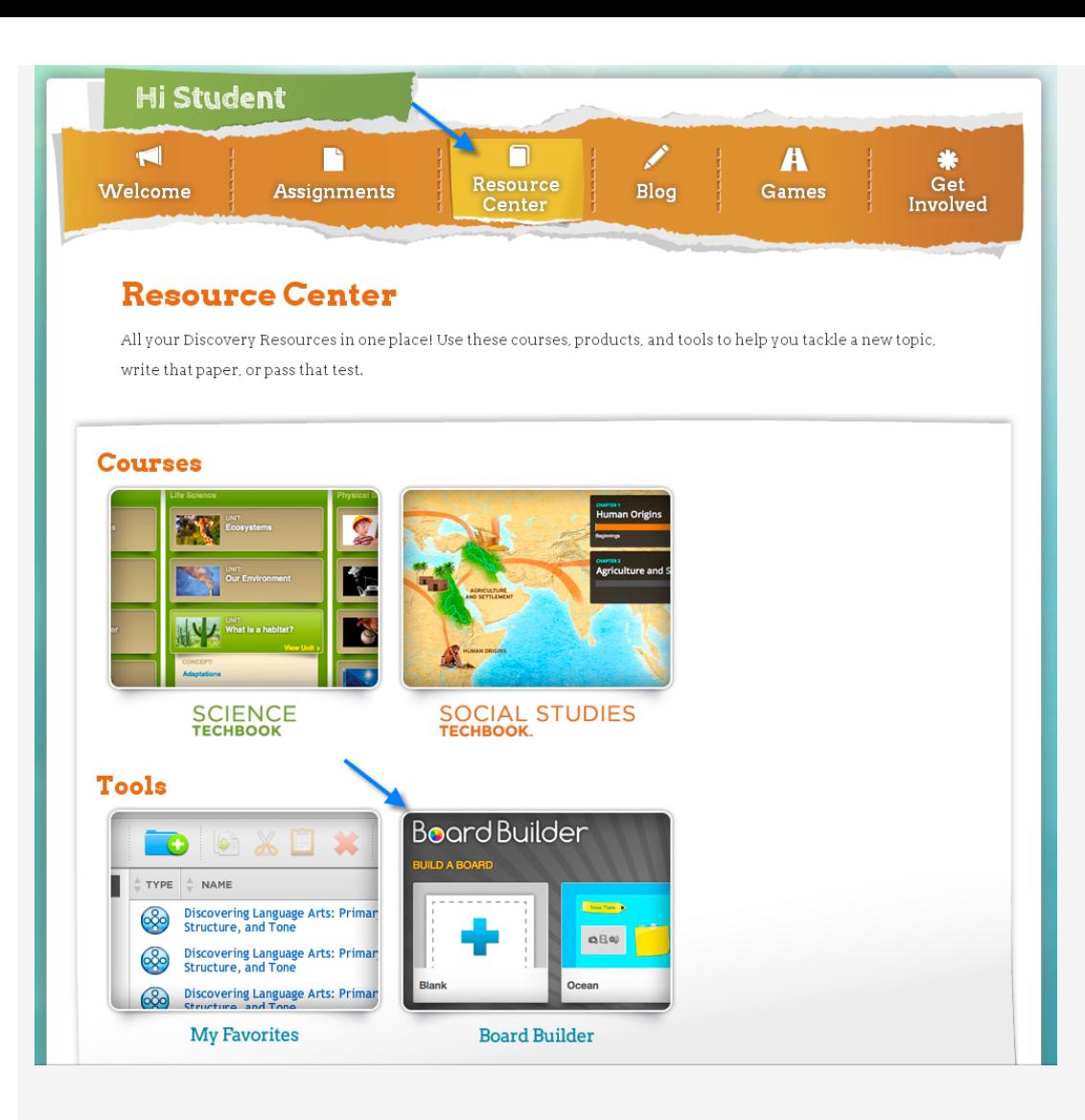

#### **Q: Is there a maximum number of Boards that students can create?**

**A:** We have not set a maximum number of Boards that a student can create at this point.

#### **Q: What happens to a Board when a teacher does not approve it?**

**A:** If a student's Board is not approved, the teacher can send the student a comment on what revisions need to be made. The Board will then be sent back to the student for editing. Once edited, the student will have to resubmit the Board to be approved by the teacher.

## **Q: What happens to a Board when a teacher's approval is pending?**

**A:** A student cannot make any edits or changes to a Board that is pending teacher approval.

#### **Q: What happens to a Board when a teacher approves it?**

**A:** The teacher can choose for a student's Board to be viewed by their school, district or all Discovery Education users. Depending on the teacher's decision the Board will be appear in searches for the approved viewers.

#### **Q: Can students download other students' Boards?**

**A:** Students can save a copy of other Student's Boards to their My Favorites, but it cannot be edited. Attachments alongside the Boards can be downloaded however.

## **Q: Can students print out other students' Boards?**

**A:** At this time students cannot print out other students' Boards.

## **Q: Can schools purchase only the Board Builder tool?**

**A:** This purchasing option is not available.

## **Q: Can teachers turn on a setting where all boards are automatically approved?**

**A:** This setting is not currently available.

## **Q: Can students create themes aside from those provided by Discovery Education?**

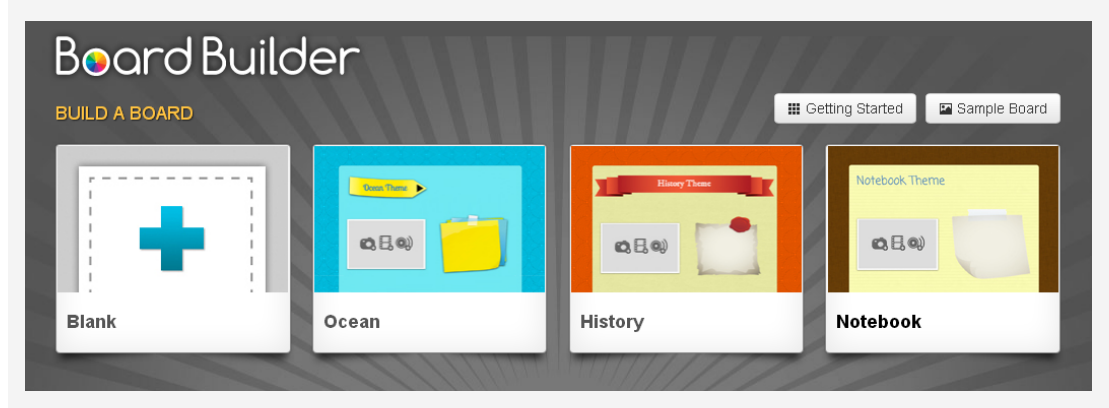

This is not available at this time. We will continually be adding new themes and backgrounds in the future updates.

#### **Q: Can students access Board Builder if the search option has been turned off for student accounts?**

**A:** Students will still be able to use Board Builder if the search option has been turned off.

#### **Q: Who is able to provide feedback on a student's Board?**

**A:** Only the teacher that approves the Board can comment on the Board. Students can either like or view a video and this can be seen by viewers, but no comment will be allowed.

#### **Q: If a student deletes a Board, is there any way to retrieve it?**

**A:** No, the Board will not be retrievable. There will be a pop up box signaling if the student is sure he/she wants to delete the Board to ensure mistakes do not happen.

#### **Q: What is the purpose of tags?**

**A:** Tags are just keywords that allow the Boards to be included in searches for approved viewers that are approved by the teacher.

#### **Q: When a student uploads resources from their own computer, will these resources be available and seen by all Discovery Education users?**

**A:** Student uploads can be seen by other users within the context of shared boards. The resources that a student uploads will only be available to that student. If a resource is added as an attachment by a student on their Board, other students can download that same resource.

#### **Q: Is the Board Builder tool compatible with iPads? Chromebooks? Tablets?**

**A:** The Board Builder works really well on all of these platforms.

#### **Q: Is Board Builder available for homeschool licenses?**

**A:** Yes, the Board Builder is available for homeschool licenses.

#### **Q: Will there be history tracking comments and changes made on Board?**

**A:** Not at this time. We are looking to add this as an enhancement

#### **Q: What information will be shared about the student when a Board is posted?**

**A:** First initial, last initial, grade, school and the teacher's name that approved the Board.

#### **Q: What resources can be attached to a student's Board?**

**A:** Students can attach the following document extensions:

ai, doc, docm, docx, dotm, dotx, flipchart, flp, gallery, gsp, indd, indd, ins, isf, key, kid, kml, kmz, notebook, pages, pdf, potm, potx, pps, ppsm, ppsx, ppt, pptm, pptx, psd, rtf, sb, swf, tns, txt, xls, xlsb, xlsm, xlsx, xltm, xltx.

#### **Q: What format will the videos be once the student has uploaded to the site?**

**A:** Any video uploaded onto the site by a student is converted to H.264. A thumbnail/screenshot will be generated for all videos and

images uploaded to the site.

## **Q: What is the upload limit per file?**

**A:** There is a 100MB upload limit per file.

## **Q: What happens when a student edits a Board that has already been approved?**

**A:** If a student edits a Board that has already been approved by the teacher then it is pulled from sharing, and will await approval from a teacher once again after the edits are submitted.

## **Q: Can a student edit their Board once it has been approved by a teacher?**

**A:** Students can edit their Boards once it has been posted but it will need to be re-approved by a teacher before it is shared.

## **Q: Who will approve a student's Board?**

**A:** The teachers who are associated to the student by class will be the approvers of the Board.

## **Q: What are acceptable video files that can be uploaded?**

**A:** 3g2, 3gp, 3gp2, 3gpp, asf, asx, avi, f4v, flv, m4v, mkv, mov, mp4, mpeg, mpg, mts, qt, rm, wmv

#### **Q: What are acceptable image files that can be uploaded?**

**A:** gif, jpg, jpeg, png

# **Q: What are acceptable audio files that can be uploaded?**

**A:** aac, ac3, amr, eac3, m4a, mp3, ogg, wav, wma

# **Q: How does a teacher approve a student's Board once it has been submitted?**

**A:** Once a student submits their Board for approval, a teacher would go to Classroom Manager and select Board Builder. The submitted Boards will be listed and the teacher would select Review Board under actions.

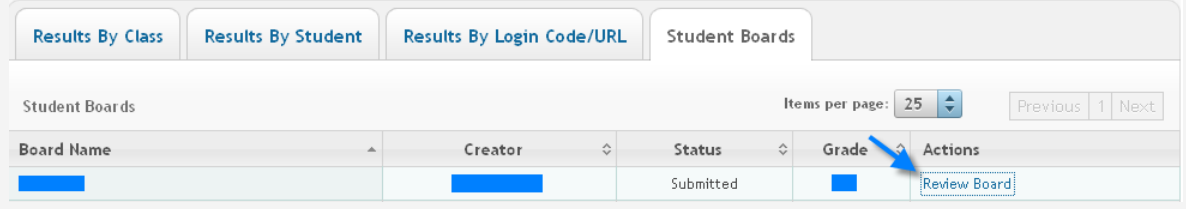

The teacher should select Teacher Review.

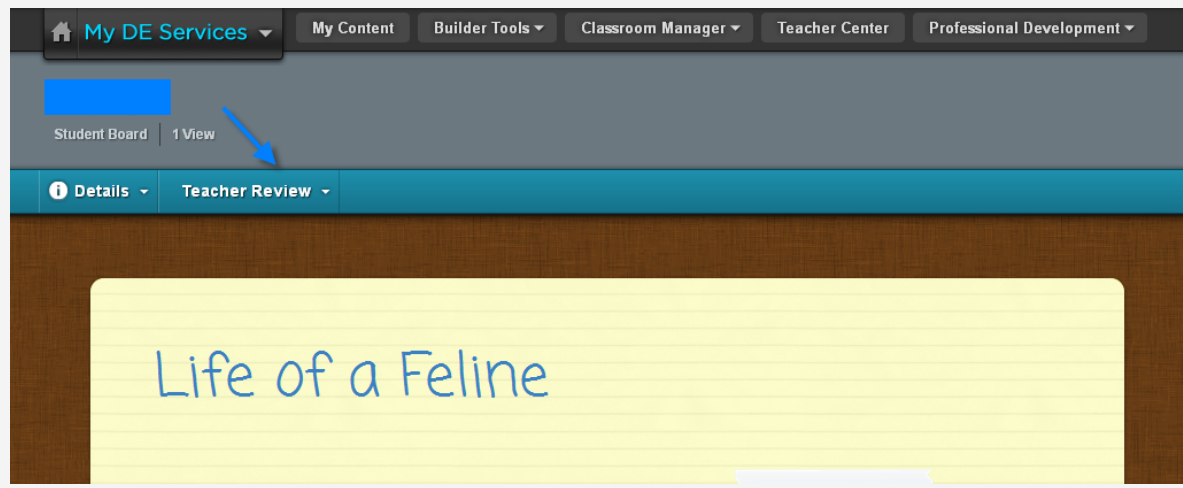

The teacher will now have access to the approval as well as sharing level can be selected under the Teacher Review tab. After choosing whether to approve and to whom, the teacher must click Submit.

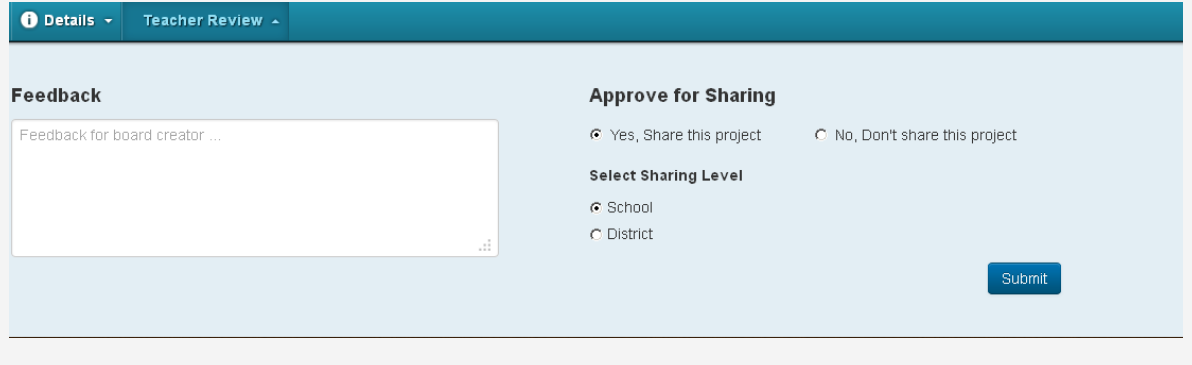